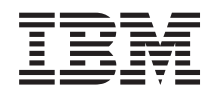

IBM Systems - iSeries Service und Support Kundenservice und Support

*Version 5 Release 4*

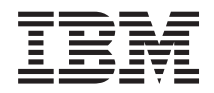

# IBM Systems - iSeries Service und Support Kundenservice und Support

*Version 5 Release 4*

#### **Hinweis**

Vor Verwendung dieser Informationen und des darin beschriebenen Produkts sollten die Informati-onen unter ["Bemerkungen",](#page-30-0) auf Seite 25 gelesen werden.

#### **Siebte Ausgabe (Februar 2006)**

Diese Ausgabe bezieht sich auf Version 5, Release 4, Modifikation 0 von i5/OS (Produktnummer 5722-SS1) und alle nachfolgenden Releases und Modifikationen, es sei denn, es erfolgen anders lautende Angaben in neuen Ausgaben. Diese Version kann nicht auf allen RISC-Modellen (Reduced Instruction Set Computer) ausgeführt werden. Auf CISC-Modellen ist sie nicht ausführbar.

Diese Veröffentlichung ist eine Übersetzung des Handbuchs *IBM Systems - iSeries, Service and support, Customer service and support,* herausgegeben von International Business Machines Corporation, USA

© Copyright International Business Machines Corporation 1998, 2006 © Copyright IBM Deutschland GmbH 1998, 2006

Informationen, die nur für bestimmte Länder Gültigkeit haben und für Deutschland, Österreich und die Schweiz nicht zutreffen, wurden in dieser Veröffentlichung im Originaltext übernommen.

Möglicherweise sind nicht alle in dieser Übersetzung aufgeführten Produkte in Deutschland angekündigt und verfügbar; vor Entscheidungen empfiehlt sich der Kontakt mit der zuständigen IBM Geschäftsstelle.

Änderung des Textes bleibt vorbehalten.

Herausgegeben von: SW TSC Germany Kst. 2877 Februar 2006

# **Inhaltsverzeichnis**

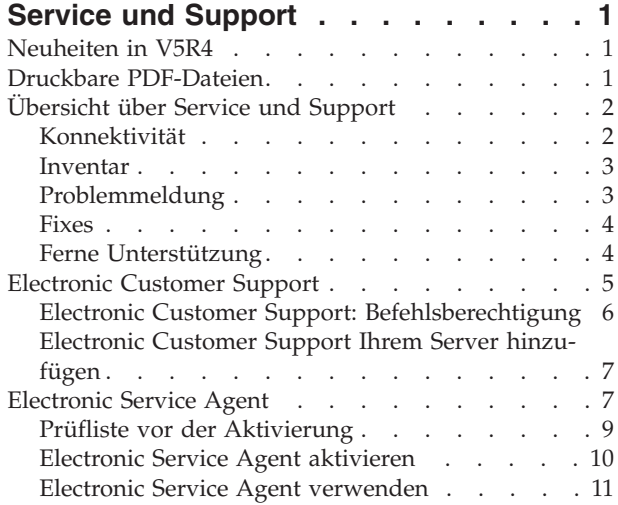

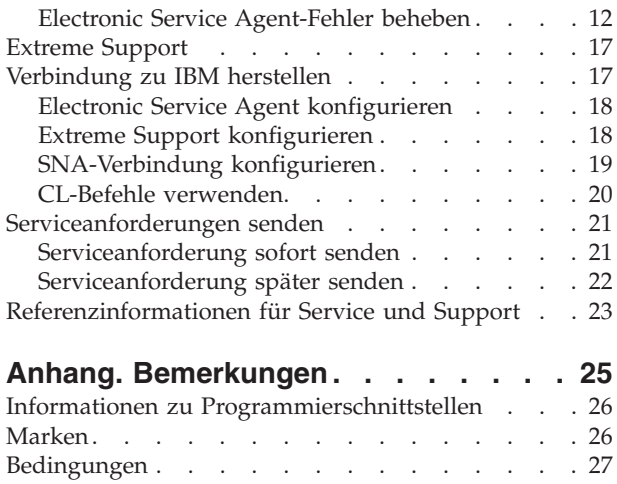

# <span id="page-6-0"></span>**Service und Support**

Der Zweck dieses Themas besteht darin, Ihnen die Serviceoptionen vorzustellen, die auf Ihrem iSeries-Server zur Verfügung stehen, und Sie bei der Konfiguration eines Servers mit den gewünschten Optionen zu unterstützen.

Wenn Sie eine Hardware Management Console für **@ server** verwenden, müssen Sie an Ihrer Hardware Management Console (HMC) einige Schritte ausführen, um eine Verbindung zu IBM zu konfigurieren. Weitere Informationen finden Sie unter Serviceumgebung einrichten im IBM Systems Hardware Information Center.

**Anmerkung:** Wenn Sie die Programmcodebeispiele verwenden, stimmen Sie den Bedingungen von ["Haftungsausschluss](#page-29-0) für Programmcode" auf Seite 24 zu.

### **Neuheiten in V5R4**

Der Schwerpunkt dieses Themas liegt auf den Änderungen am Thema ″Kundenservice und Support″ für IBM i5/OS V5R4.

- Die folgenden Funktionen wurden zu ″Electronic Service Agent″ in IBM i5/OS V5R4 hinzugefügt: |
- | Wiederholung der Fehlermeldung
- 1 Anzeigen von Fehlermeldungsinformationen und -status
- | Softwarefehlermeldung

Weitere Informationen zu Neuerungen und Änderungen in diesem Release finden Sie im Memorandum für Benutzer.

### **Druckbare PDF-Dateien**

Mit Hilfe dieser Informationen können Sie eine PDF-Datei mit diesen Informationen anzeigen und drucken.

Um die PDF-Version dieser Themen anzuzeigen oder herunterzuladen, wählen Sie die folgenden Themen aus:

- [Kundenservice](rzaji.pdf) und Support (ca. 350 KB)
- Universal Connection (ca. 900 KB)

### **PDF-Dateien speichern**

So können Sie eine PDF-Datei zum Anzeigen oder Drucken auf Ihrer Workstation speichern:

- 1. Klicken Sie mit der rechten Maustaste in Ihrem Browser auf die PDF-Datei (klicken Sie mit der rechten Maustaste auf den oben stehenden Link).
- 2. Klicken Sie auf die Option, mit der die PDF lokal gespeichert wird. |
	- 3. Navigieren Sie zu dem Verzeichnis, in dem die PDF-Datei gespeichert werden soll.
	- 4. Klicken Sie auf **Speichern**.

### <span id="page-7-0"></span>**Adobe Reader herunterladen**

Zum Anzeigen oder Drucken der PDF-Dateien muss Adobe Reader auf dem System installiert sein. Auf |

der [Adobe-Website](http://www.adobe.com/products/acrobat/readstep.html) (www.adobe.com/products/acrobat/readstep.html) können Sie eine kostenlose Kopie des Programms herunterladen.  $\blacksquare$  $\blacksquare$ 

# **Übersicht über Service und Support**

In diesem Thema werden die verschiedenen Aspekte von Service und Support beschrieben, mit denen Sie sicherstellen können, dass Ihr Server und Ihre Anwendungen im Bedarfsfall einsatzbereit sind.

Service und Support bestehen aus verschiedenen Elementen, die in der folgenden Abbildung dargestellt sind.

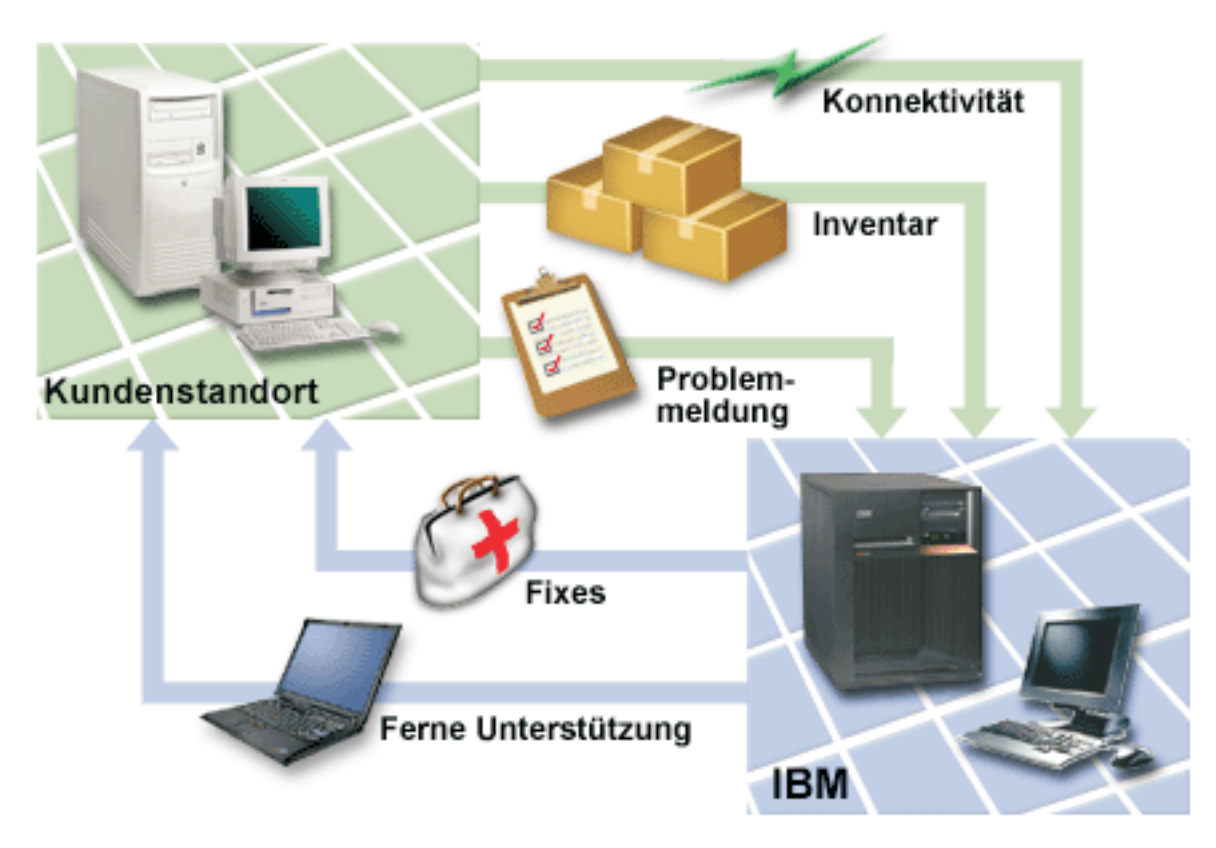

*Abbildung 1. Übersicht über Service und Support*

## **Konnektivität**

Das Fundament Ihrer Serviceumgebung ist Ihre Verbindung zu IBM.

Welche Verbindungsmethode Sie auswählen, ist von mehreren Faktoren abhängig:

- v Ihre Hardware-, Software- und Netzkonfiguration. Hierzu gehören eine Direktverbindung zum Internet, ob Sie einen Modem verwenden und ob Sie eine Verbindung über eine Konsole herstellen (z. B. Hardware Management Console für eServer).
- v Die Sicherheitsstufe, die Ihr Unternehmen anstrebt.

<span id="page-8-0"></span>Mit dem Assistenten für Universal Connection können Sie eine Verbindung zu IBM konfigurieren. Sie können eine Verbindung zu IBM auch mit SNA (Systems Network Architecture, Systemnetzwerkarchitektur) oder mit Hilfe des Befehls CRTSRVCFG (Create Service Configuration, Servicekonfiguration erstellen) konfigurieren.

#### **Zugehörige Konzepte**

["Verbindung](#page-22-0) zu IBM herstellen" auf Seite 17

Wenn Sie eine Hardware Management Console für eServer verwenden, müssen Sie an Ihrer Hardware Management Console (HMC) einige Schritte ausführen, um eine Verbindung zu IBM zu konfigurieren.

### **Inventar**

Sie können mit Hilfe von iSeries Navigator auf Ihrem Server verschiedene Inventare regelmäßig erfassen und verwalten und die Daten auf einem dafür ausgewählten zentralen System speichern.

Sie können Benutzer und Gruppen, Fixes, Systemwerte, Hardwareressourcen, Softwareressourcen, | Serviceattribute, Kontaktinformationen und Netzattribute inventarisieren. Möglicherweise verfügen Sie | über andere Anwendungen, mit denen Sie Listen anderer Ressourcentypen erfassen können. |

Sie können diese Informationen durch Electronic Service Agent mit IBM gemeinsam benutzen. Dadurch ist IBM in der Lage, Ihnen beim Identifizieren und Beheben von Problemen schneller zu helfen. Es ist sogar möglich, dass durch die gemeinsame Benutzung Ihres Inventars ein Problem gar nicht erst auftritt. Sie verwenden z. B. Ihr Softwareinventar mit IBM gemeinsam und für ein von Ihnen installiertes Softwareprodukt steht ein Fix zur Verfügung. Abhängig von den gewählten Konnektivitätsoptionen können Sie den Fix automatisch empfangen, wodurch ein Problem schon vor seinem Auftreten verhindert werden kann.

Weitere Informationen zur gemeinsamen Benutzung von Inventar mit IBM finden Sie unter Electronic Service Agent. Weitere Informationen zur Verwendung des Menüs GO SERVICE finden Sie unter ″CL-Befehle verwenden″.

#### **Zugehörige Konzepte**

["Electronic](#page-12-0) Service Agent" auf Seite 7

Electronic Service Agent verfügt über eine automatische Funktion zur Berichterstellung für Hardwarefehler, die dabei hilft, Hardwarefehler vorauszusehen und diese durch frühes Erkennen potenzieller Probleme verhindert, Fixes herunterlädt und Fehler ggf. automatisch an IBM übergibt.

"CL-Befehle [verwenden"](#page-25-0) auf Seite 20

Enthält Informationen zur Verwendung der CL-Befehle für den Aufbau einer Verbindung zu IBM.

#### **Zugehörige Informationen**

Mit Inventar arbeiten

## **Problemmeldung**

Ihr Server kann Ihnen beim Isolieren der Ursache von Hardwarefehlern und einigen Softwarefehlern, die vom System festgestellt werden, helfen.

In diesem Fall kommuniziert Ihr Server mit der IBM Unterstützungsdatenbank, um die Fehlerursache anhand der festgestellten Symptome einzugrenzen. Je nach Fehler kommt es dann zu einer der folgenden Maßnahmen:

- v Sie erhalten einen Fix, falls bereits identifiziert
- Sie erhalten eine Hardwarekomponente, die Sie ggf. installieren
- v Sie erhalten einen Anruf von der IBM Unterstützungsfunktion, um weitere Informationen zu sammeln und Ihnen bei einer weitergehenden Fehleranalyse zu helfen
- v IBM schickt einen Kundendienstmitarbeiter

## <span id="page-9-0"></span>**Fixes**

Ihre Fixes können Ihnen dabei helfen, Probleme zu korrigieren und das System zu pflegen.

Gelegentlich treten Probleme in Ihrer Software oder Firmware auf. IBM gibt einen Fix (wird auch als PTF, vorläufige Programmkorrektur bezeichnet) heraus, um das Problem zu beheben. Fixes spielen eine wichtige Rolle in Ihrer Systemverwaltungsstrategie. Sie geben Ihnen die Möglichkeit, Systemausfallzeiten zu reduzieren, Funktionalität hinzuzufügen und optimale Verfügbarkeit bereitzustellen. Es ist wichtig, dass Sie eine Fixverwaltungsstrategie entwickeln, die Ihnen hilft, bezüglich der für Ihre Software verfügbaren Fixes auf dem neuesten Stand zu bleiben und sicherzustellen, dass diese Programme weiterhin problemlos ausgeführt werden können.

Ausführliche Informationen zu Fixes und zur Entwicklung einer Fixverwaltungsstrategie finden Sie unter Verwaltung von Software und Lizenzprogrammen.

# **Ferne Unterstützung**

In einigen Fällen kann die IBM Benutzerunterstützung eine direkte Verbindung zu Ihrem Server herstellen, um die Ursachen eines Problems bestimmen zu können.

IBM kann mit einer der folgenden Methoden eine Verbindung zu Ihrem Server herstellen, sobald Sie die Verbindung aktiviert haben:

### **Virtual Private Networking**

Das virtuelle private Netz (VPN, Virtual Private Networking) verwendet verschiedene wichtige TCP/IP-Protokolle für den Schutz des Datenverkehrs. Wenn Electronic Customer Support für die Verwendung einer der VPN-Konnektivitätsoptionen von Universal Connection konfiguriert wurde, können Sie den Befehl STRRMTSPT (Ferne Unterstützung starten) mit der \*VPN-Option verwenden.

### **Protokoll für Punkt-zu-Punkt-Verbindungen (Point-to-Point Protocol, PPP)**

PPP (Point-to-Point-Protokoll) ist ein Internetstandard für die Datenübertragung über serielle Leitungen. Es ist das am häufigsten verwendete Verbindungsprotokoll von Internet Service Providern (ISP). PPP gestattet einzelnen Computern den Zugriff auf Netze, die wiederum Zugriff auf das Internet ermöglichen. Der iSeries-Server verfügt über TCP/IP-PPP-Unterstützung als Teil seiner WAN-Konnektivität (WAN = Weitverkehrsnetz). Weitere Informationen finden Sie bei Verwendung des Befehls STRRMTSPT (Ferne Unterstützung starten) mit der Option \*PPP.

### **Systems Network Architecture**

In IBM Netzen ist SNA (Systemnetzwerkarchitektur) die logische Schichtstruktur, Formate, Protokolle und Verarbeitungsfolgen, die für die Übertragung von Informationseinheiten durch Netze verwendet werden. SNA steuert außerdem die Konfiguration und den Betrieb von Netzen. APPC (Advanced Program-to-Program Communication), APPN (Advanced Peer-to-Peer Networking) und leistungsfähige Weiterleitung (High-Performance Routing, HPR) sind Beispiele für Protokolle in SNA. Sie können für eine Verbindung des iSeries-Servers zu anderen IBM Systems oder zu Fremdsystemen oder für die Verbindung zu fernen Controllern und für die Gewährleistung einer hohen Sicherheitsstufe auf Ihrem System verwendet werden. Weitere Informationen finden Sie bei Verwendung des Befehls STRRMTSPT (Ferne Unterstützung starten) mit der Option \*VRT.

### **Remote Service Support Facility**

Gestattet der IBM Unterstützung den Zugriff auf den lizenzierten internen Code des Servers zu Diagnosezwecken.

<span id="page-10-0"></span>Wird festgestellt, dass mit dieser Methode Ihr Problem am besten diagnostiziert und behoben werden kann, erhalten Sie ausführliche Informationen zur Aktivierung der Verbindung.

**Zugehörige Informationen** Virtual Private Networking Befehl STRRMTSPT (Ferne Unterstützung starten) Universal Connection Remote Access Services: PPP-Verbindungen APPC, APPN und HPR

# **Electronic Customer Support**

Ihr Server kann Ihnen beim Isolieren der Ursache von Hardwarefehlern und einigen Softwarefehlern, die vom System festgestellt werden, helfen. Ihr Server verfügt außerdem über eine Reihe integrierter Funktionen, die für Service und Support Ihres Systems konzipiert sind. Hierbei handelt es sich um die Funktionen des Electronic Customer Support.

Electronic Customer Support ist im Betriebssystem integriert und stellt eine Verbindung zum IBM |

Servicesystem her, nachdem Sie eine Fehleranalyse und Isolationsprozeduren ausgeführt haben. Die |

Übertragungshardware und -software, die für den Zugriff auf ferne IBM Service- und Unterstützungs-|

funktionen benötigt werden, sind Bestandteil des Betriebssystems. |

Die folgende Grafik zeigt die Struktur von Electronic Customer Support für die Problemmeldung und den Empfang von Antworten.

<span id="page-11-0"></span>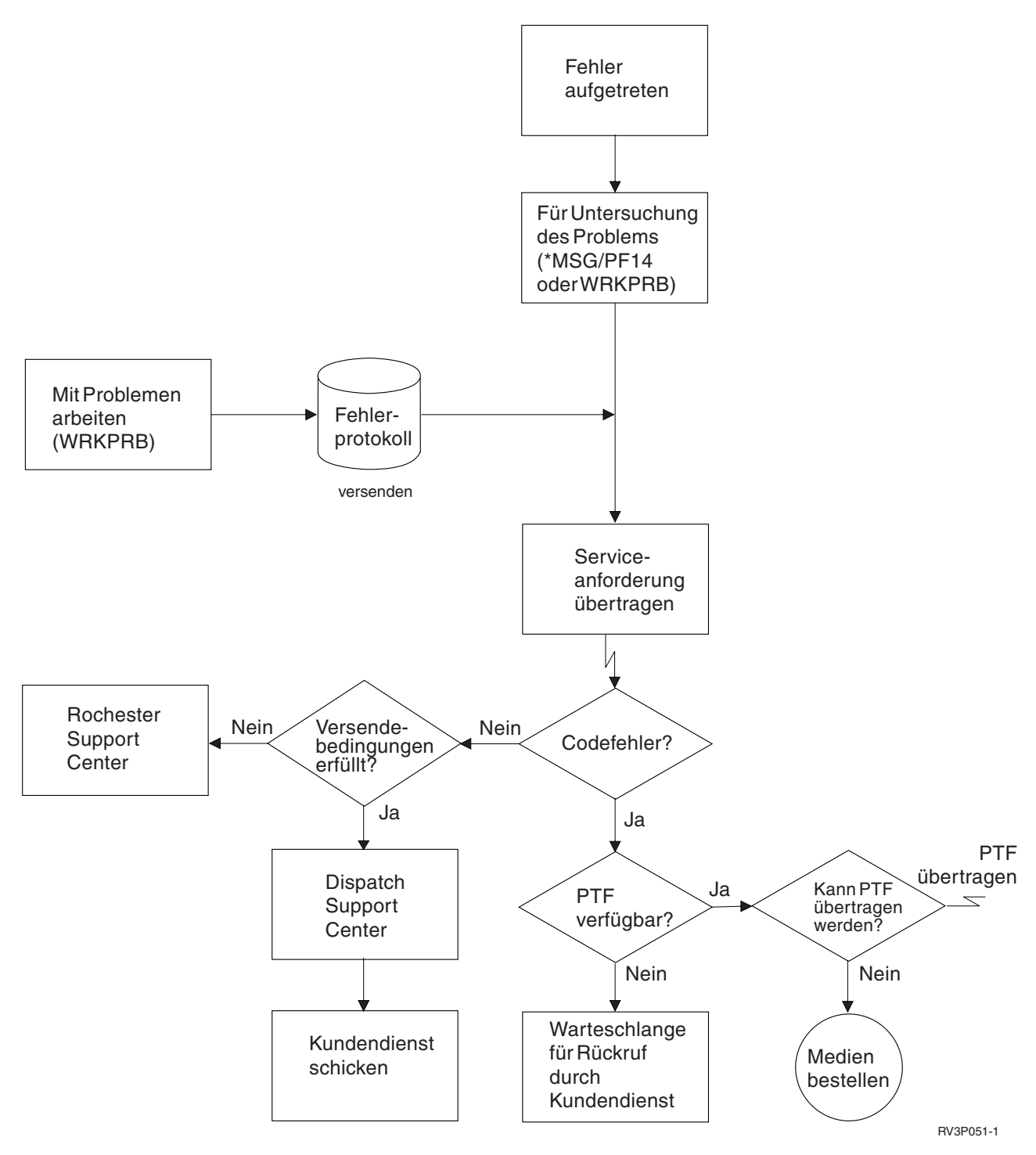

*Abbildung 2. Probleme melden und Antworten empfangen*

## **Electronic Customer Support: Befehlsberechtigung**

Hier erfahren Sie, welche Berechtigungen für die Verwendung von Electronic Customer Support erforderlich sind.

Für die Verwendung von Electronic Customer Support muss Ihnen Ihr Sicherheitsbeauftragter die Berechtigung für folgende Befehle erteilen:

- <span id="page-12-0"></span>• SNDPTFORD (PTF-Bestellung senden)
- SNDSRVRQS (Serviceanforderung senden)
- WRKCNTINF (Mit Kontaktinformationen arbeiten)
- WRKORDRQS (Mit Bestellanforderungen arbeiten)
- v RQSORDAST (Hilfe für Bestellung anfordern)

**Anmerkung:** Ausführliche Informationen zu diesen CL-Befehlen finden Sie im Thema Control language (CL).

### **Electronic Customer Support Ihrem Server hinzufügen**

Enthält Informationen zum Zugriff auf Electronic Customer Support. Enthält Details zur Konfiguration der Unterstützung für Universal Connection oder der herkömmlichen Verbindung mit SNA.

In Ihrem Server können gelegentlich Probleme auftreten, die vom IBM Kundendienst behoben werden müssen. Electronic Customer Support dient dazu, die Effizienz Ihres Serverbetriebs aufrecht zu erhalten. Tritt ein Server-Hardware- oder -Software-Problem auf, kann der IBM Kundendienst direkt auf Ihren Server zugreifen, um das Problem schnell zu diagnostizieren und zu lösen. Möglichkeiten des Electronic Customer Support:

- v Fixes bestellen und installieren
- v Auf die Frage- und Antwortdatenbank zugreifen
- Auf lokalen Service und IBMProduktinformationen zugreifen
- Auf Technologieforen zugreifen
- Auf Fehleranalyseberichte und -management zugreifen

Der Zugriff auf Electronic Customer Support ist wie folgt möglich:

- v **Universal Connection**. Ein TCP/IP-basiertes Programm, das mit Hilfe einer grafischen Schnittstelle konfiguriert ist, die Ihnen eine Auswahl ermöglicht, wie Sie eine Verbindung zu IBM herstellen.
- v **Herkömmliche Verbindung**. Eine Verbindung, die verfügbar ist, wenn Sie SNA (Systemnetzwerkarchitektur) verwenden und über einen SDLC-fähigen Modem verfügen (SDLC = Synchronous Data Link Control, Steuerung für synchrone Datenübertragung).

**Zugehörige Informationen**

Software-Fixes verwenden

[Onlineveröffentlichungen](http://publib.boulder.ibm.com/isrvagt/sdsadoc.html)

### **Electronic Service Agent**

Electronic Service Agent verfügt über eine automatische Funktion zur Berichterstellung für Hardwarefehler, die dabei hilft, Hardwarefehler vorauszusehen und diese durch frühes Erkennen potenzieller Probleme verhindert, Fixes herunterlädt und Fehler ggf. automatisch an IBM übergibt.

Electronic Service Agent verfügt auch über eine automatische Funktion zur Berichterstellung für |

Softwarefehler. Ergänzende Systemserviceinformationen werden an IBM gesendet und den IBM Support |

Centern zur Verfügung gestellt, um bei der Fehlerbehebung zu helfen. Dieselben Serviceinformationen |

stehen Ihnen zur Verfügung und können nach der Registrierung einer IBM ID angezeigt werden. |

Electronic Service Agent ist in das Betriebssystem integriert.

Gehen Sie wie folgt vor, um weitere Informationen zur Erstellung einer IBM ID, zum Registrieren Ihres Systems und zum Anzeigen der Serviceinformationen, die Sie mit IBM gemeinsam nutzen, zu erhalten:

- 1. Rufen Sie die Website IBM [Electronic](http://www.ibm.com/support/electronic) Services auf.
- 2. Wählen Sie eine der folgenden Optionen aus:
- a. Wählen Sie **Register** aus, um eine IBM ID anzufordern.
- b. Wählen Sie **My Systems** aus, um Ihr System zu registrieren oder um die Serviceinformationen anzuzeigen, die Sie mit IBM gemeinsam nutzen.

Electronic Service Agent muss auf jedem System und in jeder logischen Partition (LPAR) aktiviert wer-| den. |

Sind in Ihrem Netz andere iSeries-Systeme und logische Partitionen (LPARs) mit i5/OS vorhanden, in | denen andere Releases des Betriebssystems ausgeführt werden, kann Electronic Service Agent in allen | Releases des Betriebssystems installiert werden. Informationen zu Electronic Service Agent für alle frühe-|

| ren Releases des Betriebssystems finden Sie auf der Website für [Onlineveröffentlichungen](http://publib.boulder.ibm.com/isrvagt/sdsadoc.html) **. 49 km** 

Electronic Service Agent verfügt in IBM i5/OS V5R4 über folgende neu hinzugefügte Funktionen: |

#### **Wiederholung der Fehlermeldung:**

Die Fähigkeit zur Wiederholung der Fehlermeldung wird jetzt mit Attributen von Electronic Service | Agent gesteuert. |

Die Attribute zur Wiederholung werden für Serviceanforderungen verwendet, die automatisch von Ser-| vice Agent gesetzt werden. |

Folgende Attribute stehen für die Wiederholung zur Verfügung: |

#### **Wiederholen** |

Dieses Attribut legt fest, ob und wie Serviceanforderungen, die von Service Agent automatisch gesetzt werden, wiederholt werden, wenn ein Versuch fehlschlägt.

#### **Frequenz** |

| |

|

|

| | Die Frequenz, mit der die Serviceanforderungen wiederholt werden.

#### **Anzahl der Wiederholungen** |

Die Anzahl der Wiederholungen, die eine Serviceanforderung erneut versucht werden soll.

#### **Benutzer benachrichtigen** |

Legt fest, ob die Service Agent-Benutzer eine Nachricht erhalten sollen, wenn eine Wiederholung erfolgt.

Sie können die Wiederholungsattribute mit Hilfe von **GO SERVICE, Option 1, Service Agent-Attribute ändern** festlegen.  $\blacksquare$  $\blacksquare$ 

#### **Anzeigen von Fehlermeldungsinformationen und -status**

Verwenden Sie zum Anzeigen des Status einer Fehlermeldungsaktivität **GO SERVICE, Option 4, Infor-**| **mationen zur Fehlermeldung anzeigen**. |

#### **Softwarefehlermeldung**

Service Agent meldet Softwareprobleme, die von i5/OS Service Monitor festgestellt wurden, einer |

Servicefunktion, die zur Überwachung bestimmter Zustände des Systems verwendet wird. Zusätzlich zur |

Meldung der Probleme sendet Service Agent automatisch die primäre Problemdokumentation an IBM. |

Die sekundäre Dokumentation kann mit Hilfe des Menübefehls SERVICE manuell an IBM gesendet wer-|

den. |

#### **Zugehörige Konzepte**

["Inventar"](#page-8-0) auf Seite 3

Sie können mit Hilfe von iSeries Navigator auf Ihrem Server verschiedene Inventare regelmäßig erfassen und verwalten und die Daten auf einem dafür ausgewählten zentralen System speichern.

<span id="page-14-0"></span>"CL-Befehle [verwenden"](#page-25-0) auf Seite 20

Enthält Informationen zur Verwendung der CL-Befehle für den Aufbau einer Verbindung zu IBM.

#### **Zugehörige Tasks**

"Extreme Support [konfigurieren"](#page-23-0) auf Seite 18

Enthält Informationen für die Konfiguration von Extreme Support zur Verwendung der Funktion Electronic Service Agent for iSeries in iSeries Navigator.

#### **Zugehörige Verweise**

["Extreme](#page-22-0) Support" auf Seite 17

iSeries Extreme Support ist eine Komponente von IBM eServer Technical Support Advantage, der umfassenden technischen Service- und Supportinitiative von IBM für IBM Systems.

["Serviceanforderungen](#page-26-0) senden" auf Seite 21

Für Hardwarefehler, die den Systembetrieb nicht blockieren, stellt Electronic Customer Support eine schnelle elektronische Methode der Serviceanforderung von einem Hardware-Service-Provider mit Ersatzteilen zur Verfügung. Mit dieser Methode können Sie Fehler auf Ihrem iSeries-Server und auf ausgewählten Eingabe- oder Ausgabeeinheiten melden.

"Electronic Service Agent [konfigurieren"](#page-23-0) auf Seite 18

Electronic Service Agent ist in das Betriebssystem integriert.

#### **Zugehörige Informationen**

Mit Inventar arbeiten

| |

## **Prüfliste vor der Aktivierung**

Diese Prüfliste hilft Ihnen, die Electronic Service Agent-Aktivierung zu planen und zu überprüfen, ob alle vorbereitenden Schritte ausgeführt worden sind.

Die Aktivierung ist einfacher, wenn Sie folgende Informationen vor dem Start der Aktivierung kennen:

- 1. Stellen Sie sicher, dass die folgenden erforderlichen Produkte installiert sind (mit Befehl DSPSFWRSC (Software-Ressourcen anzeigen) bestätigen): | |
	- 5722-SS1 Option 34 (i5/OS Digital Certificate Manager)
	- 5722-JC1 (IBM Toolbox Kit for Java)
	- 2. Stellen Sie sicher, dass die neuesten empfohlenen PTFs für Electronic Service Agent in i5/OS installiert sind.
		- a. Rufen Sie die Website [Recommended](http://www.ibm.com/eserver/iseries/support/s_dir/slkbase.nsf/recommendedfixes) fixes  $\blacktriangle$  auf.
		- b. Wählen Sie unter ″Recommended for specific products or functions″ **V5R4**, **Electronic Service Agent** als Thema aus, und klicken Sie auf **Go**.
	- 3. Wählen Sie die beste Verbindungsmethode aus. Service und Support empfiehlt folgende Methoden für Ihre Systeme oder logischen Partitionen (der Reihe nach aufgelistet).
		- a. **Direkte Internetverbindung von jeder logischen Partition oder von jedem Server**: Mit dieser Methode können größere Fixdateien über die Verbindung an den Server übertragen werden. Jede logische Partition kann die von ihr benötigten Fixes empfangen. Diese Methode ist außerdem schneller als die Anwahl über Modem.
		- b. **Gemeinsam genutzte direkte Internetverbindung**: Mit dieser Methode können größere Fixdateien über die Verbindung an den Server übertragen werden. Hierbei kann die Konnektivität auf einen Server oder eine logische Partition konzentriert werden, was die Firewallregeln vereinfacht. Diese Methode ist außerdem schneller als eine Wählverbindung über Modem.
		- c. **Wählverbindung über den Server oder gemeinsam genutzte Wählverbindung (wenn logische Partitionen vorhanden sind**: Wenn keine direkte oder gemeinsam genutzte direkte Internetverbindung vorhanden ist, können Sie sich für eine gemeinsam genutzte Wählverbindung entscheiden. Sie ist langsamer, und die Größe der Dateien, die über die Verbindung übertragen werden können, ist beschränkt.
- <span id="page-15-0"></span>4. Stellen Sie sicher, dass die erforderliche Konfiguration für den verwendeten Verbindungstyp vorhanden ist:
	- v **Wenn Sie eine VPN-Verbindung verwenden:**
		- VPN-Funktionalität
		- Zu den Voraussetzungen für die Aktivierung von Servicekonfigurationen über eine direkte Internetverbindung gehören:
			- Der iSeries-Server muss über eine global weiterleitbare IP-Adresse verfügen, oder der Server muss sich hinter einer Firewall mit Netzwerkadressenübersetzung (NAT) mit einer global weiterleitbaren Adresse befinden.
			- Stellen Sie sicher, dass TCP/IP aktiv ist. Sie können TCP/IP mit dem Befehl STRTCP (TCP/IP starten) starten.
			- Stellen Sie sicher, dass Ihre TCP/IP-Standardroute oder eine Hostroute den Datenaustausch über die entsprechende TCP/IP-Schnittstelle zum Internet überträgt, damit VPN zu IBM hergestellt werden kann.

**Anmerkung:** Weitere Informationen zu verschiedenen VPN-Verbindungstypen finden Sie unter Scenarios: Universal Connection.

- v **Wenn Sie eine Wählverbindung verwenden:**
	- Lesen Sie "Modem- und [Ressourcenbedarf"](#page-18-0) auf Seite 13, um zu erfahren, welche Voraussetzungen für Electronic Service Agent-Verbindungen zu IBM erforderlich sind.
	- Stellen Sie sicher, dass die Verbindungsnummer für AT&T Global Network Services (AGNS) aktuell ist. Die aktuellsten Verbindungsnummern finden Sie auf der Website AT&T [business](http://www.attbusiness.net)

. Wählen Sie hier **Help Center > Access Numbers** aus.

- Wählen Sie eine Modemressource für Wählverbindungen aus.
- Wählen Sie eine Vorwahl für Wählverbindungen aus.

# **Electronic Service Agent aktivieren**

Enthält Informationen zur Aktivierung von Electronic Service Agent.

Electronic Service Agent muss auf jedem System und in jeder logischen Partition aktiviert werden. Die | Aktivierung sollte von einem Systemadministrator ausgeführt werden. |

Bei einem Upgrade von einem früheren Release des Betriebssystems migriert Electronic Service Agent die | Einstellungen von Electronic Service Agent aus dem früheren Release. |

Als Teil der Aktivierung von Electronic Service Agent wird im Bedarfsfall eine Servicekonfiguration für |

Electronic Customer Support, Electronic Service Agent und Information Center-Aktualisierung automa-| tisch vom System erstellt. |

Die Aktivierung kann entweder über die zeichenorientierte Schnittstelle oder mit Hilfe von iSeries Navigator erfolgen.

- v Die zeichenorientierte Schnittstellenaktivierung ist geeignet für:
	- Ein einzelnes System oder eine logische Partition
	- Kunden ohne Anschluss zu einem PC mit iSeries Navigator
- v Die Aktivierung mit Hilfe von iSeries Navigator ist geeignet für:
	- Kunden, die Serviceinformationen für Systemgruppen oder Gruppen logischer Partitionen erfassen und übertragen wollen
	- Kunden, die Management Central über iSeries Navigator nutzen möchten.

**Anmerkung:** Aktivierung in einer Stapelumgebung ist auch mit Hilfe von CL-Befehlen möglich.

<span id="page-16-0"></span>Gehen Sie wie folgt vor, um Electronic Service Agent mit den CL-Befehlen zu aktivieren:

Voraussetzung: Stellen Sie sicher, dass alle Voraussetzungen in der "Prüfliste vor der [Aktivierung"](#page-14-0) auf [Seite](#page-14-0) 9 erfüllt sind.

- 1. Melden Sie sich unter Verwendung eines 5250-Emulators im System oder in der logischen Partition mit einem Benutzerprofil (nicht QSECOFR) an, das über die Benutzerklasse \*SECOFR und die systemdefinierten Sonderberechtigungen verfügt.
- 2. Geben Sie den Befehl DSPSYSVAL QRETSVRSEC ein.
	- a. Vergewissern Sie sich, dass dieser Systemwert auf 1 gesetzt ist.
	- b. Ändern Sie den Systemwert bei Bedarf mit dem Befehl CHGSYSVAL QRETSVRSEC auf 1.
- 3. Vergewissern Sie sich mit Hilfe des Befehls DSPSFWRSC, dass die folgenden Produkte auf dem System installiert sind:
	- 5722-SS1 Option 34 (i5/OS Digital Certificate Manager)
	- 5722-JC1 (IBM Toolbox Kit for Java)
- 4. Stellen Sie sicher, dass die neuesten empfohlenen PTFs auf i5/OS installiert sind.

Die neuesten PTFs für Electronic Service Agent finden Sie auf der Website [Recommended](http://www.ibm.com/eserver/iseries/support/s_dir/slkbase.nsf/recommendedfixes) fixes  $\blacktriangleright$ . Wählen Sie **V5R4** als Release des Betriebssystems aus, klicken Sie auf **Electronic Service Agent**, und klicken Sie auf **Go**.

- 5. Geben Sie in einer Befehlszeile GO SERVICE ein.
- 6. Wird eine Bedienerführung des Befehls CHGCNTINF (Kontaktinformationen ändern) angezeigt, fügen Sie die Kontaktinformation für dieses System hinzu, oder aktualisieren Sie diese Informationen für dieses System. Drücken Sie die Eingabetaste.
- 7. Wird eine Bedienerführung des Befehls CRTSRVCFG (Servicekonfiguration erstellen) angezeigt, sehen Sie, dass \*SELECT der Wert für mehrere Parameter ist. Drücken Sie die Eingabetaste. Für jeden Parameter, für den \*SELECT angegeben wurde, wird eine zusätzliche Anzeige angezeigt. Treffen Sie in jeder dieser zusätzlichen Anzeigen eine Auswahl, und drücken Sie die Eingabetaste.

Ausführliche Informationen zu den CL-Befehlen finden Sie im Thema Control language (CL).

Das Service Agent-Hauptmenü wird angezeigt. Die Aktivierung ist abgeschlossen.

Gehen Sie wie folgt vor, um die Aktivierung zu prüfen:

- 1. Geben Sie GO SERVICE ein.
- 2. Wählen Sie ″Mit Jobs arbeiten″ aus, um den aktiven Status der Service Agent-Jobs anzuzeigen.
- 3. Geben Sie WRKJOBSCDE QS9SACOL ein, um den Jobplanungseintrag anzuzeigen, der die Erfassung und Übertragung der Serviceinformationen von Electronic Service Agent einleitet.

Gehen Sie wie folgt vor, um die während der Aktivierung erstellten Verbindungsprofile zu verwalten:

- 1. Geben Sie GO SERVICE ein.
- 2. Wählen Sie das Menü **Servicekonfiguration** aus.

### **Electronic Service Agent verwenden**

Enthält Informationen zu den Electronic Service Agent-Operationen und zur erwarteten Electronic Service Agent-Aktivität auf Ihrem System.

#### **Electronic Service Agent-Einstellungen ändern**

Geben Sie GO SERVICE in eine Befehlszeile ein, um die Servicekonfigurationen zu ändern und um auf Electronic Service Agent-Funktionen zuzugreifen. Darauf wird das Hauptmenü für Electronic Service Agent angezeigt.

<span id="page-17-0"></span>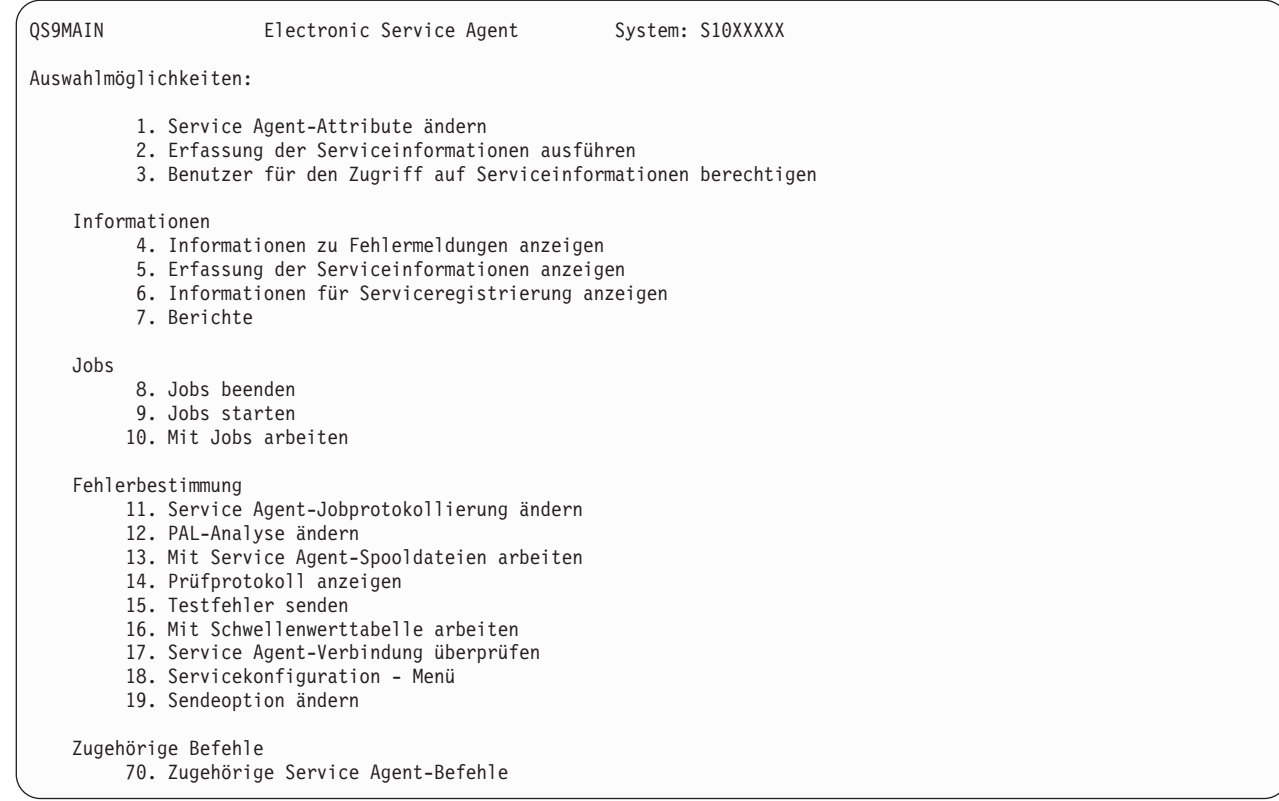

Electronic Service Agent-Attribute steuern viele Aspekte der Electronic Service Agent-Verarbeitung. Hierzu gehören die Liste der Benutzer, die Electronic Service Agent-Nachrichten erhalten sollen, und die Uhrzeit, zu der Electronic Service Agent Informationen erfasst und an IBM überträgt.

- v Für eine Änderung der Attribute wählen Sie 1. Service Agent-Attribute ändern aus.
- v Für die Verwaltung der während der Aktivierung erstellten Verbindungsprofile wählen Sie 18. Servicekonfiguration - Menü aus. Beispielsweise könnten Änderungen der Verbindungsnummer erforderlich sein.
- v Informationen zu Electronic Service Agent und IBM System Manager for i5/OS finden Sie auf der Web-

site für [Onlineveröffentlichungen](http://publib.boulder.ibm.com/isrvagt/sdsadoc.html)  $\rightarrow$ .

### **Electronic Service Agent-Fehler beheben**

Enthält allgemeine Informationen zur Fehlerbestimmung für Electronic Service Agent und zur Generierung der Dokumentation oder der Traces.

Für Fehler beim Melden von Problemen oder beim Senden von Serviceinformationen an IBM gibt es viele mögliche Ursachen. Die ordnungsgemäße Ausführung von Electronic Service Agent ist von vielen Funktionen von i5/OS abhängig, zu denen Management Central, Connection Manager (verwaltet die TCP/IP-Verbindungsprofile), Electronic Customer Support und das Fehlerprotokoll gehören. Für alle empfangenen Fehler wird die normale Systemfehlerbestimmung empfohlen.

Um zu überprüfen, ob Serviceinformationen an IBM gesendet wurden, verwenden Sie die Option zum | Anzeigen der Erfassung der Serviceinformationen im Electronic Service Agent-Menü. Werden gerade Serviceinformationen erfasst und übertragen, zeigen die Informationen zu ″Letzte Ausführung″ und ″Letzt. Sendevorgang″ diese Aktivität möglicherweise nicht an. Diese Aktivitäten werden angezeigt, wenn | | |

die Tasks abgeschlossen sind.  $\blacksquare$ 

| | | | | | | | | | | | | | | | | | | | | | | | | | | | | | | | <span id="page-18-0"></span>Für die Erfassung von Serviceinformationen wird Management Central und für das Senden von Service-| informationen wird Universal Connection verwendet. Die Ausführung dieser Tasks nimmt Zeit in |

- Anspruch. Eine Zusammenfassung der Erfassungs- und Übertragungsschritte folgt. |
- v Während einer Erfassungstask in Management Central wird festgestellt, ob Serviceinformationen erfasst werden müssen, und neue Serviceinformationen werden nach Bedarf erfasst. |
- | Nach Beendigung der Erfassung wird ein Job übergeben, um Universal Connection für folgende Schritte zu verwenden: |
	- Das Verbindungsprofil starten

|

- Die zugeordnete Verbindung, den zugeordneten Controller und die zugeordneten Einheitenbeschreibungen (falls vorhanden) anhängen | |
- Eine Verbindung zu IBM herstellen |
- Die Serviceinformationen senden |
- | Folgende Faktoren beeinflussen die erforderliche Zeit zum Erfassen und Senden von Informationen: die Größe des Systems, die Systembelastung und die Übertragungsgeschwindigkeit |

#### **Zugehörige Informationen**

i5/OS für Verbindungen zu Service und Unterstützung ohne HMC konfigurieren

#### **Modem- und Ressourcenbedarf**

Enthält Informationen zum erforderlichen Modem- und Ressourcenbedarf für Point-to-Point-TCP/IP-Universal Connections.

Die während der Aktivierung erstellten Electronic Service Agent- und ECS-Servicekonfigurationen basieren auf \*PTP (Point-to-Point) TCP/IP Universal Connection. Unterstützen Ihr Modem oder Ihre Ressourcen diese Verbindungstypen nicht, können die Servicekonfigurationen nicht verwendet werden oder die Aktivierung schlägt wegen fehlender interner Ressourcen fehl.

#### **Modemanforderungen**

Ermitteln Sie anhand von [Tabelle](#page-19-0) 1 auf Seite 14 die Point-to-Point-Funktionen, die für Ihren Modem und |

Ihre Ressource konfiguriert werden können. Soll dieser Modem für Fehlermeldungs- und Serviceinforma-|

tionsübertragungsfunktionen verwendet werden, muss auch ECS für die Verwendung von TCP/IP und |

nicht für SDLC- oder SNA-Datenübertragung konfiguriert werden. |

#### **Modem im asynchronen Modus**

Ist der Modem für den asynchronen Modus konfiguriert, kann sowohl die Fehlermeldung als auch die | Serviceinformationserfassung und -übertragung konfiguriert werden (Beispielmodem: interne Modem | 2771 und 9771, IBM 7855, IBM 7857, oder IBM 7858 und das Dualmodem IBM 7852–400). |

**Anmerkung:** Wird kein IBM Modem verwendet, ist jeder asynchrone Modem, der die serielle Schnitt-| stelle RS-232 (EIA 232) und das Protokoll V.34/V.42 (V.90 ist optional) unterstützt, für diese Funktion verwendbar. | |

Normalerweise muss die Standardmodemeinstellung DSR (Data Set Ready, Modem bereit) außer Kraft gesetzt werden. Damit ein iSeries-Server ein Auflegen erkennt, muss DSR so definiert werden, dass es auf das CD-Signal (Carrier Detect, Trägersignal erkannt) folgt. Weitere Informationen siehe Modemhandbuch.

#### **Anforderungen für Datenübertragungs-E/A-Adapter**

AT&T-Anwahl und VPN-Verbindungen werden unterstützt.

<span id="page-19-0"></span>Stellen Sie fest, ob Sie über einen der folgenden kompatiblen E/A-Adapter verfügen:

| Adapter | Beschreibung                                                                                                    |
|---------|----------------------------------------------------------------------------------------------------|
| 2699    | WAN IOA mit zwei Leitungen. Für diesen E/A-Adapter (IOA) ist ein 2629-<br>LAN/WAN/Workstation-IOP (E/A-Prozessor) oder -MFIOP (Mehrfunktions-<br>prozessor für Ein-/Ausgabe) erforderlich.                                                                                 |
| 2720    | PCI WAN/Twinaxial IOA                                                                                                    |
| 2721    | PCI WAN IOA mit zwei Leitungen                                                                                                    |
| 2742    | IOA für wechselseitige Übertragung                                                                                                    |
| 2745    | PCI WAN IOA mit zwei Leitungen (ersetzt IOA 2721)                                                                                                    |
| 2771    | WAN IOA mit zwei Anschlüssen, mit einem integrierten V.90-Modem an Anschluss<br>1 und einer DFV-Standardschnittstelle an Anschluss 2. Damit Anschluss 2 des Adap-<br>ters 2771 verwendet werden kann, ist ein externer Modem mit dem entsprechenden<br>Kabel erforderlich. |
| 2772    | Integrierter V.90-Modem WAN IOA mit zwei Anschlüssen                                                                                                    |
| 2793    | WAN IOA mit zwei Anschlüssen, mit einem integrierten V.90-Modem an Anschluss<br>1 und einer DFV-Standardschnittstelle an Anschluss 2. Damit Anschluss 2 des Adap-<br>ters 2771 verwendet werden kann, ist ein externer Modem mit dem entsprechenden<br>Kabel erforderlich. |
| 2805    | Integrierter V.92-Modem WAN IOA mit vier Anschlüssen                                                                                                    |

*Tabelle 1. Adapter und Beschreibungen*

### **Stapelaktivierung**

Electronic Service Agent kann in einer Stapelumgebung aktiviert werden. Diese Methode empfiehlt sich für Kunden mit zahlreichen fernen Systemen, die Programme von einem zentralen System für die ferne Aktivierung senden wollen.

Damit die Stapelumgebungsmethode verwendet werden kann, muss das Produkt Electronic Service Agent installiert sein, und die PTFs für die vereinfachte Aktivierung von Electronic Service Agent müssen auf jedem System verfügbar sein oder für die Installation zur Verfügung stehen.

Für Releases vor V5R4:

|

| | | | | v Vor Verwendung eines Programms müssen die internationale Nutzungsbedingungen für Serviceprogramme akzeptiert werden. Führen Sie einen der folgenden Schritte aus, um die Nutzungs-

- bedingungen zu akzeptieren: | |
	- Geben Sie GO SERVICE in eine Befehlszeile ein. Lassen Sie sich die Service Agent-Lizenzvereinbarung anzeigen. Lesen Sie die Bedingungen, und drücken Sie die Taste F6 (Nutzungsbedingungen akzeptieren), um zu akzeptieren.
	- Geben Sie QSVCDRCTR/ACPTSALIC in eine Befehlszeile ein. Lesen Sie die Bedingungen und drücken Sie die Taste F6, um zu akzeptieren.
	- v Die Electronic Service Agent-Befehle weichen von denen für V5R4 ab. Informationen zur Stapelaktivierung finden Sie auf der Website [Electronic](http://publib.boulder.ibm.com/isrvagt/sdsadoc.html) Service Agent User Guide for V5R3.

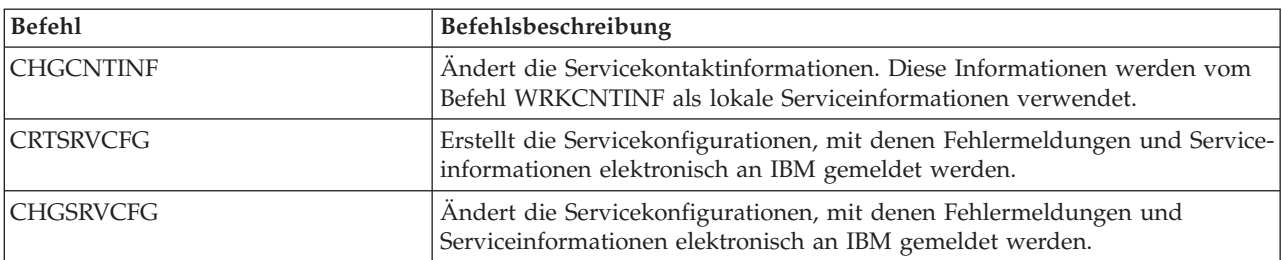

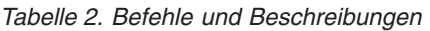

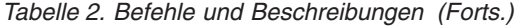

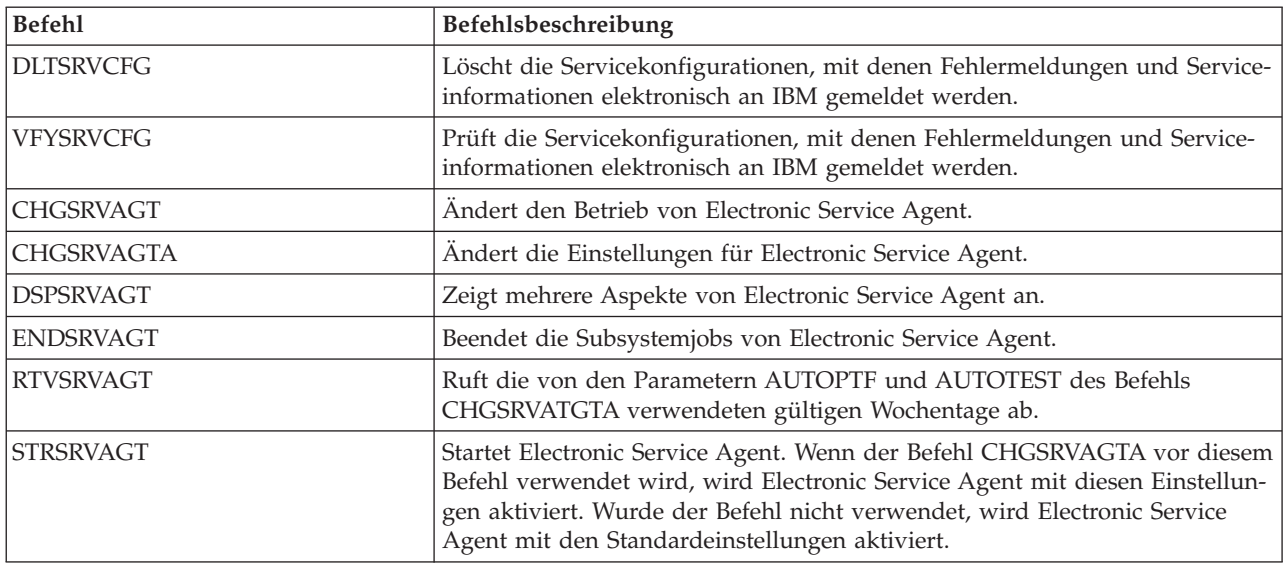

Ein CL-Beispielprogramm steht zur Verfügung.

#### **CL-Beispielprogramm für Stapelaktivierung**

|

| |

|

Dieses Musterprogramm wird das fiktive Unternehmen ABC genannt. Alle Verweise auf dieses Unternehmen sind fiktiv und dienen nur zur Veranschaulichung.

**Anmerkung:** Wenn Sie die Programmcodebeispiele verwenden, stimmen Sie den Bedingungen von ["Haftungsausschluss](#page-29-0) für Programmcode" auf Seite 24 zu.

```
/********************************************************************/
  /* ELECTRONIC SERVICE AGENT SAMPLE BATCH ACTIVATION PROGRAM */
/********************************************************************/
|
  /\star */
  /* THIS CODE IS PROVIDED AS A SAMPLE AND IS NOT INTENDED */
  /* TO BE SUPPORTED BY IBM. THIS IS SUPPLIED ON AN AS-IS *//* BASIS AND IT IS THE RESPONSIBILITY OF THE END USER TO ENSURE */
 /* THE ACCURACY OF THE PROGRAM IN THEIR ENVIRONMENT. *//\star */
      /********************************************************************/
  /\star */
\frac{1}{1} /* See the Electronic Service Agent Information Center articles \frac{1}{1}/* for additional requirements, such as authorities and system *//* values. *//\star */
 /********************************************************************/
PGM
|
/********************************************************************/
|
  /\star */
\frac{1}{k} /* The following variables are used to retrieve the possible \frac{k}{k}/* days to be used as input to the CHGSRVAGTA AUTOPTF and AUTOTEST */
|
/* parameters. */
|
  /\star */
  /********************************************************************/
DCL VAR(&DAY1) TYPE(*CHAR) LEN(4)
|
DCL VAR(&DAY2) TYPE(*CHAR) LEN(4)
|
DCL VAR(&DAY3) TYPE(*CHAR) LEN(4)
|
DCL VAR(&DAY) TYPE(*CHAR) LEN(4)
|
 DCL VAR(&DAYS) TYPE(*CHAR) LEN(28) +
     VALUE('*WED*THU*FRI*SAT*SUN*MON*TUE')
DCL VAR(&DAYPTR) TYPE(*DEC) LEN(1 0) VALUE(1)
|\blacksquare|
|
|
| /*
| /**
| /*
|
|
| /*
\blacksquare| /*
| /*
|
\blacksquare\blacksquare
```

```
/********************************************************************/
  /\star */
  /* Change the contact information. *//\star */
  /********************************************************************/
  QSYS/CHGCNTINF CMPNY('ABC Company') CONTACT('System +
             Administrator') TELNBR('123-456-7890') +
             MAILADDR('123 ABC Street' *SAME *SAME +
             ANYTOWN MN US 12345) LNGVER(2924) +
             EMAILADDR(SYSADMIN@ABCCOMPANY.COM) +
             MEDPTF(*AUTOMATIC)
 /********************************************************************/
  /\star */
  /* Configure the ECS and Service Agent connections. */
 /* NOTE: THIS SAMPLE ASSUMES A DIRECT CONNECTION FOR THE PRIMARY */<br>/* AND A MULTIHOP CONNECTION FOR THE BACKUP.
 /* AND A MULTIHOP CONNECTION FOR THE BACKUP. \begin{array}{ccc} \star/ \star & \star/ \end{array}/\star */
  /********************************************************************/
  QSYS/CRTSRVCFG ROLE(*PRIMARY) CNNTYPE(*DIRECT) +
             CNTRYID(US) STATE(MN)
  /\star */
  QSYS/CRTSRVCFG ROLE(*BACKUP) CNNTYPE(*MULTIHOP) +
      RMTSYS('10.11.12.13')
  /********************************************************************/
  \sqrt{\frac{1}{\pi}} \sqrt{\frac{1}{\pi}}/* Retrieve the days of the week that can be used for CHGSRVAGTA. *//\star */
 /* Choose the day that best fits the activity for this system. */
  /* Use the &DAYS variable. The first one is the first choice, */* second one is the second choice, and so on. *//********************************************************************/
 QSYS/RTVSRVAGT DAY1(&DAY1) DAY2(&DAY2) DAY3(&DAY3)
  DAYLOOP:
  IF (&DAY1 *EQ (%SUBSTRING(&DAYS &DAYPTR 4))) THEN(DO)
      CHGVAR VAR(&DAY) VALUE(&DAY1)
  GOTO DAYLOOP
  ENDDO
  IF (&DAY2 *EQ (%SUBSTRING(&DAYS &DAYPTR 4))) THEN(DO)
      CHGVAR VAR(&DAY) VALUE(&DAY2)
  GOTO DAYLOOP
  ENDDO
  IF (&DAY3 *EQ (%SUBSTRING(&DAYS &DAYPTR 4))) THEN(DO)
     CHGVAR VAR(&DAY) VALUE(&DAY)
  GOTO DAYLOOP
  ENDDO
  CHGVAR VAR(&DAYPTR) VALUE(&DAYPTR +4)
 GOTO DAYLOOP
 ENDDAYLOOP:
 /********************************************************************/
  /\star */
  /* Configure Service Agent hardware problem reporting using the \star/
  /* day of the week that was determined above and the desired time. *//\star */
  /* -- NOTE: Use this command only if you want to override the *//* CHGSRVAGTA defaults. */
  /\star */
  /********************************************************************/
  QSYS/CHGSRVAGTA ENABLE(*YES) AUTORPT(*YES) AUTOPTF(*YES +
      &DAY *YES) AUTOTEST(&DAY) SRVINF((*ALL))
  /********************************************************************/
  /\star */
\blacksquare|
\blacksquare\blacksquare
```
| | |  $\perp$  $\perp$ | | | | | |  $\perp$ |  $\perp$ | | | | | | | | | |  $\perp$ |

| | | | | | | | | | |  $\perp$ | | | | | | | | |

| |

 $\mathbf{I}$ 

| | | |  $\perp$ | | | |  $\perp$ | | | |

```
/* Activate Service Agent. If commands CHGSRVAGTA was used ahead of */
 /* this, Service Agent will activate using those settings.
 /* If the command was not used, Service Agent will be activated *//* using the defaults. *//\star */
  /********************************************************************/
 SKIPIT: QSYS/STRSRVAGT TYPE(*ACTIVATE)
 ENDPGM
|
|
|
| /*
|
|
|
```
### **Extreme Support**

|

|

iSeries Extreme Support ist eine Komponente von IBM eServer Technical Support Advantage, der umfassenden technischen Service- und Supportinitiative von IBM für IBM Systems.

iSeries Extreme Support verfügt über Unterstützung, die direkt im Produkt enthalten ist, und über iSeries Navigator sowie Unterstützungstools, die im Internet zur Verfügung stehen. Zu den Extreme Support-Tools gehören u. a. PM iSeries over TCP/IP, Electronic Service Agent und Inventarkonsolidierung mit Management Central.

**Anmerkung:** Electronic Service Agent kann nur dann erfolgreich Fehler an IBM melden, wenn für Ihr System eine Gewährleistung gültig ist oder wenn Sie einen IBM Maintenance- and Service-Vertrag erworben haben. | | |

Links zu den Benutzerhandbüchern für bestimmte Releases von Electronic Service Agent finden Sie auf

der Website mit [Onlineveröffentlichungen](http://publib.boulder.ibm.com/isrvagt/sdsadoc.html) .

#### **Zugehörige Konzepte**

["Electronic](#page-12-0) Service Agent" auf Seite 7

Electronic Service Agent verfügt über eine automatische Funktion zur Berichterstellung für Hardwarefehler, die dabei hilft, Hardwarefehler vorauszusehen und diese durch frühes Erkennen potenzieller Probleme verhindert, Fixes herunterlädt und Fehler ggf. automatisch an IBM übergibt.

#### **Zugehörige Tasks**

"Extreme Support [konfigurieren"](#page-23-0) auf Seite 18

Enthält Informationen für die Konfiguration von Extreme Support zur Verwendung der Funktion Electronic Service Agent for iSeries in iSeries Navigator.

#### **Zugehörige Verweise**

["Serviceanforderungen](#page-26-0) senden" auf Seite 21

Für Hardwarefehler, die den Systembetrieb nicht blockieren, stellt Electronic Customer Support eine schnelle elektronische Methode der Serviceanforderung von einem Hardware-Service-Provider mit Ersatzteilen zur Verfügung. Mit dieser Methode können Sie Fehler auf Ihrem iSeries-Server und auf ausgewählten Eingabe- oder Ausgabeeinheiten melden.

### **Verbindung zu IBM herstellen**

Wenn Sie eine Hardware Management Console für eServer verwenden, müssen Sie an Ihrer Hardware Management Console (HMC) einige Schritte ausführen, um eine Verbindung zu IBM zu konfigurieren.

Weitere Informationen finden Sie unter dem Thema Serviceumgebung einrichten im IBM Systems Hardware Information Center.

Sie haben mehrere Möglichkeiten, um eine Verbindung zu IBM zu konfigurieren.

#### **Zugehörige Konzepte**

["Konnektivität"](#page-7-0) auf Seite 2 Das Fundament Ihrer Serviceumgebung ist Ihre Verbindung zu IBM.

# <span id="page-23-0"></span>**Electronic Service Agent konfigurieren**

Electronic Service Agent ist in das Betriebssystem integriert.

Electronic Service Agent verfügt über automatische Funktionen zur Berichterstellung für Hardware- und | Softwarefehler, die dazu beitragen, Fehler vorauszusehen und zu vermeiden. |

Während der automatischen Fehlermeldung werden ergänzende Systemserviceinformationen an IBM |

Support Center gesendet und diesen zur Verfügung gestellt, um bei der Fehlerbehebung zu helfen. |

#### **Zugehörige Konzepte**

["Electronic](#page-12-0) Service Agent" auf Seite 7

Electronic Service Agent verfügt über eine automatische Funktion zur Berichterstellung für Hardwarefehler, die dabei hilft, Hardwarefehler vorauszusehen und diese durch frühes Erkennen potenzieller Probleme verhindert, Fixes herunterlädt und Fehler ggf. automatisch an IBM übergibt.

## **Extreme Support konfigurieren**

Enthält Informationen für die Konfiguration von Extreme Support zur Verwendung der Funktion Electronic Service Agent for iSeries in iSeries Navigator.

Damit die Funktion Electronic Service Agent for iSeries in iSeries Navigator verwendet werden kann, müssen Sie Extreme Support wie folgt konfigurieren:

- 1. Stellen Sie sicher, dass Sie über die Berechtigung \*SECOFR (Sicherheitsbeauftragter) mit den Sonderberechtigungen \*ALLOBJ, \*IOSYSCFG und \*SECADM in Ihrem Benutzerprofil verfügen.
- 2. Erweitern Sie in iSeries Navigator den Eintrag **Management Central**.
- 3. Klicken Sie mit der rechten Maustaste auf **Extreme Support** und wählen Sie **Konfiguration** aus. Der Extreme Support-Assistent wird angezeigt.
- 4. Befolgen Sie die Anweisungen des Assistenten, um Extreme Support-Funktionen zu konfigurieren.

#### **Anmerkungen:**

- a. Sie sollten Ihre geplanten Inventartasks verwalten, um Duplizierung zu vermeiden.
- b. Wenn Sie Universal Connection noch nicht konfiguriert haben, können Sie diese Verbindung jetzt mit dem Assistenten für Extreme Support konfigurieren. Weitere Informationen siehe Configure Universal Connection.

#### **Zugehörige Konzepte**

["Electronic](#page-12-0) Service Agent" auf Seite 7

Electronic Service Agent verfügt über eine automatische Funktion zur Berichterstellung für Hardwarefehler, die dabei hilft, Hardwarefehler vorauszusehen und diese durch frühes Erkennen potenzieller Probleme verhindert, Fixes herunterlädt und Fehler ggf. automatisch an IBM übergibt.

#### **Zugehörige Verweise**

#### ["Extreme](#page-22-0) Support" auf Seite 17

iSeries Extreme Support ist eine Komponente von IBM eServer Technical Support Advantage, der umfassenden technischen Service- und Supportinitiative von IBM für IBM Systems.

["Serviceanforderungen](#page-26-0) senden" auf Seite 21

Für Hardwarefehler, die den Systembetrieb nicht blockieren, stellt Electronic Customer Support eine schnelle elektronische Methode der Serviceanforderung von einem Hardware-Service-Provider mit Ersatzteilen zur Verfügung. Mit dieser Methode können Sie Fehler auf Ihrem iSeries-Server und auf ausgewählten Eingabe- oder Ausgabeeinheiten melden.

# <span id="page-24-0"></span>**SNA-Verbindung konfigurieren**

Wenn Sie mit Hilfe von SNA und eines synchronen (SDLC-fähigen) Modems auf Electronic Customer Support zugreifen wollen, führen Sie diese Tasks aus, um Ihre Verbindung zum IBM Kundendienst herzustellen.

#### **Anmerkungen:**

- 1. Diese Konfigurationsart funktioniert nicht bei Electronic Service Agent.
- 2. Sie können diese Zugriffsart als Ausweichmethode konfigurieren, falls die Verbindung über Universal Connection nicht hergestellt werden kann. Universal Connection greift automatisch auf diese Konfiguration zurück, falls vorhanden. Dieser Verbindungstyp funktioniert jedoch nur für PPP- und VPN-Verbindungen.

#### **Konfigurationsdaten erfassen**

1. Stellen Sie primäre und alternative Nummern und Verbindungsdaten zusammen. Sind Ihre Servicenummern nicht bekannt und befinden Sie sich außerhalb der USA, suchen Sie auf der Website [IBM](http://www.ibm.com/eserver/iseries/support/supporthome.nsf/document/22721158)

eServer iSeries [Support](http://www.ibm.com/eserver/iseries/support/supporthome.nsf/document/22721158) **nach weiteren Informationen**.

- 2. Schalten Sie den Modem ein, der mit Electronic Customer Support verbunden ist.
- 3. Sie können jetzt Ihre Service-Provider-Informationen konfigurieren. Siehe Configure service provider information im Thema ″Universal Connection″.

#### **Konfiguration vorbereiten**

- 1. Öffnen Sie **Client Access** auf Ihrem Desktop.
- 2. Erweitern Sie **Operations Console**.
	- **Anmerkung:** Wenn Sie nicht mit Operations Console gearbeitet haben, müssen Sie eine neue Verbindung zu Ihrem Server konfigurieren. Ein Assistent führt Sie durch die Konfiguration. Wird kein Assistent angezeigt, wählen Sie **Verbindung** in der Symbolleiste und dann **Neue Verbindung** aus. Ist Client Access Express nicht installiert, können Sie Telnet oder eine 5250-Emulationssitzung verwenden.
- 3. Wählen Sie im Operations Console-Fenster Ihren Server aus.
- 4. Wählen Sie im Dateimenü **Verbindung** aus.
- 5. Wenn Sie Benutzer-ID und Kennwort für Einheitentools angeben müssen, geben Sie QSECOFR für beide Werte ein.
- 6. Wählen Sie **Konsole** aus. Das Fenster für die Serveranmeldung wird angezeigt.
- 7. Geben Sie Benutzer-ID und Kennwort für QSECOFR ein.
- 8. Fahren Sie mit "Telefondaten konfigurieren" fort.

### **Telefondaten konfigurieren**

Wenn Sie diesen Server in den USA installieren, enthält die Anzeige ″Datenbereich ändern (CHGDTAARA)″ möglicherweise eine dieser IBM Kundendienstnummern im Feld **Neuer Wert**.

- v Östlich des Mississippi: **SST:18002378804**
- v Westlich des Mississippi: **SST:18005252834**

Der Wert ″SST″ ist ein Modembefehl. Erhalten Sie einen Fehler nach Eingabe dieser Werte, löschen Sie ″SST″ oder fügen Sie das erforderliche Präfix hinzu (z. B. ″SST9″). Wiederholen Sie dann den Vorgang. Außerhalb der USA rufen Sie Ihren IBM Kundendienst an.

Gehen Sie wie folgt vor, um die primären und die alternativen Telefondaten zu konfigurieren:

- 1. Geben Sie Call QTIINSTL in die Befehlszeile des Hauptmenüs ein, und drücken Sie die Eingabetaste.
- 2. Drücken Sie die Taste F9, um ″Call QTIINSTL″ wieder aufzurufen, und drücken Sie die Eingabetaste.
- 3. Geben Sie Call QESPHONE ein, und drücken Sie die Eingabetaste.
- <span id="page-25-0"></span>4. Geben Sie die **primäre** Telefonnummer in das Feld **Neuer Wert** ein.
- 5. Geben Sie die Telefon- und Verbindungsinformationen ein, und drücken Sie die Eingabetaste.
	- v Stellen Sie sicher, dass die eingegebene Telefonnummer folgendes Format hat: '1234567890 '
	- v Sie dürfen hinter der letzten Ziffer der Telefonnummer keine Leerzeichen hinzufügen oder löschen. Dadurch würde ein Fehler verursacht.

Die Anzeige ″Datenbereich ändern″ wird wieder angezeigt, damit Sie die alternative Telefonnummer der IBM Serviceunterstützung eingeben können (falls verfügbar). Um festzustellen, ob die Anzeige für die primäre oder für die alternative Telefonnummer (falls verfügbar) angezeigt wird, überprüfen Sie den Wert der Anfangsposition der Unterzeichenfolge. Für die primäre Telefonnummer der Serviceunterstützung lautet der Wert 001. Für die alternative Telefonnummer der Serviceunterstützung lautet der Wert 051.

- 6. Geben Sie die alternative Telefonnummer (die nicht als primäre Nummer angegeben wurde) in das Feld **Neuer Wert** ein, und drücken Sie die Eingabetaste.
- 7. Drücken Sie die Taste F3 (Ende), um zum Hauptmenü zurückzukehren.

#### **Kontaktinformationen konfigurieren**

- 1. Geben Sie ″WRKCNTINF″ in die Befehlszeile des Hauptmenüs ein, und drücken Sie die Eingabetaste.
- 2. Geben Sie 2 (Mit lokalen Serviceinformationen arbeiten) ein, und drücken Sie die Eingabetaste. Das Fenster ″Mit lokalen Serviceinformationen arbeiten″ wird angezeigt.
- 3. Geben Sie 2 (Servicekontaktinformationen ändern) ein, und drücken Sie die Eingabetaste. Das Fenster ″Servicekontaktinformationen ändern″ wird angezeigt.
- 4. Gehen Sie wie folgt vor:
	- a. Geben Sie die Kundeninformationen ein und blättern Sie zum nächsten Dialogfenster vor.
	- b. Geben Sie die korrekten Informationen in das Feld für die Landessprache ein. Drücken Sie die Taste F4, um eine Liste der Landessprachen aufzurufen.
	- c. Geben Sie die korrekten Informationen in die Felder ″Datenträger zum Senden der PTFs″ ein. Drücken Sie die Hilfetaste, um weitere Informationen zum Feld ″Datenträger zum Senden der PTFs″ aufzurufen.
	- d. Drücken Sie die Eingabetaste. Die Anzeige ″Mit lokalen Serviceinformationen arbeiten″ wird mit folgender Nachricht angezeigt: Datenbereich QSSF in Bibliothek QUSRSYS erstellt. Wenn die Kontaktinformationen erstellt wurden und Sie sie ändern, wird folgende Nachricht angezeigt: Unterstützungskontaktinformationen aktualisiert.
- 5. Informationen zum Testen Ihrer Verbindung finden Sie unter ″Test your connection to electronic customer support″ im Thema ″Universal Connection″.

### **CL-Befehle verwenden**

Enthält Informationen zur Verwendung der CL-Befehle für den Aufbau einer Verbindung zu IBM.

Sie können die Verbindung zum IBM Kundendienst auch mit CL-Befehlen herstellen. Hierzu gehören die Befehle GO SERVICE und CRTSRVCFG. Ausführliche Informationen siehe Thema Control language (CL).

**Anmerkung:** Mit diesen Befehlen können Sie nicht die Anwendungskonnektivität für Information Center-Aktualisierung konfigurieren.

#### **Zugehörige Konzepte**

["Inventar"](#page-8-0) auf Seite 3

Sie können mit Hilfe von iSeries Navigator auf Ihrem Server verschiedene Inventare regelmäßig erfassen und verwalten und die Daten auf einem dafür ausgewählten zentralen System speichern.

["Electronic](#page-12-0) Service Agent" auf Seite 7

Electronic Service Agent verfügt über eine automatische Funktion zur Berichterstellung für Hardwarefehler, die dabei hilft, Hardwarefehler vorauszusehen und diese durch frühes Erkennen potenzieller Probleme verhindert, Fixes herunterlädt und Fehler ggf. automatisch an IBM übergibt.

<span id="page-26-0"></span>Mit Inventar arbeiten

### **Serviceanforderungen senden**

Für Hardwarefehler, die den Systembetrieb nicht blockieren, stellt Electronic Customer Support eine schnelle elektronische Methode der Serviceanforderung von einem Hardware-Service-Provider mit Ersatzteilen zur Verfügung. Mit dieser Methode können Sie Fehler auf Ihrem iSeries-Server und auf ausgewählten Eingabe- oder Ausgabeeinheiten melden.

Der Befehl SNDSRVRQS (Serviceanforderung senden) baut eine Übertragungssitzung auf und sendet Fehlerinformationen an Ihr Kundendienstsystem oder testet die DFV-Verbindung zu Ihrem Service-Provider.

#### **Zugehörige Konzepte**

["Electronic](#page-12-0) Service Agent" auf Seite 7

Electronic Service Agent verfügt über eine automatische Funktion zur Berichterstellung für Hardwarefehler, die dabei hilft, Hardwarefehler vorauszusehen und diese durch frühes Erkennen potenzieller Probleme verhindert, Fixes herunterlädt und Fehler ggf. automatisch an IBM übergibt.

#### **Zugehörige Tasks**

"Extreme Support [konfigurieren"](#page-23-0) auf Seite 18

Enthält Informationen für die Konfiguration von Extreme Support zur Verwendung der Funktion Electronic Service Agent for iSeries in iSeries Navigator.

#### **Zugehörige Verweise**

["Extreme](#page-22-0) Support" auf Seite 17

iSeries Extreme Support ist eine Komponente von IBM eServer Technical Support Advantage, der umfassenden technischen Service- und Supportinitiative von IBM für IBM Systems.

## **Serviceanforderung sofort senden**

Wenn Sie sofort eine Serviceanforderung senden wollen, wählen Sie **Option 1** (Serviceanforderung sofort senden) in der Anzeige zur Auswahl der Berichtsoption aus. Das System packt den Fehlerprotokolleintrag als Serviceanforderung. Dann wählt Ihr Server automatisch das IBM Service-Provider-System an, und das System überträgt den Fehler an den Service-Provider.

**Anmerkung:** Serviceanforderungen können auch an andere Server gesendet werden, auf denen das Lizenzprogramm System Manager for iSeries installiert ist.

Der Service-Provider stellt fest, ob die Anforderung Hardware oder Software betrifft und führt die fol-| gende geeignete Maßnahme durch. L |

### **Hardware-Service:**

Ist der Service-Provider IBM und sind keine PTFs vorhanden, die zu Ihren Fehlersymptomen passen, | erfolgt einer der folgenden Schritte: |

- Ihre Anforderung wird an einen IBM Ansprechpartner gesendet.
- v Ein Mitarbeiter der IBM Unterstützungsfunktion ruft Sie an, um Ihnen bei der weiteren Fehlerdefinition zu helfen. Die Verbindung zum Service-Provider-System wird beendet, und der Status des Fehlers im Fehlerprotokoll lautet jetzt GESENDET.

### **Software-Service:**

- v In der PTF-Datenbank (PTF = vorläufige Programmkorrektur) wird mit Hilfe der Symptomzeichenfolge, die Sie während der Fehleranalyse erstellt haben, eine Suche durchgeführt.
- v Ist der Service-Provider IBM, wird eine Übereinstimmung gefunden und ist ein PTF verfügbar, sendet IBM Ihnen das PTF entweder auf elektronischem Weg oder auf CD auf dem Postweg. Die Größe des

<span id="page-27-0"></span>PTF und seine Anforderungen legen fest, ob IBM das PTF auf elektronischem Weg oder per Post sendet. Die PTFs, die Sie elektronisch erhalten, werden in der Bibliothek QGPL mit einem Dateinamen gespeichert, der aus der PTF-Nummer mit dem Präfix Q und dem Dateityp SAVF besteht.

- v Wird keine Übereinstimmung gefunden oder ist das PTF nicht verfügbar, erscheint die Anzeige ″APAR-Daten sichern″. In dieser Anzeige werden folgende Informationen zu Ihrem Fehler gesichert:
	- Systemprotokoll
	- Jobinformationen
	- Hardware- und Softwareressourcen
	- Fehlerprotokolleinträge
	- Protokolleinträge für vertikalen lizenzierten internen Code
	- Fehlerprotokolleinträge
	- Anzeigenbilder

Sie können diese Informationen dann an die IBM Sotfwareunterstützungsfunktion weiterleiten, um Hilfe für die Lösung Ihres Problems zu erhalten.

Die Verbindung zum Service-Provider wird beendet, wenn Sie ein PTF erhalten oder wenn Ihr Problem für weitere Untersuchungen geöffnet wird. Das System gibt als Status des Fehlers im Fehlerprotokoll GESENDET oder BEANTWORTET an.

**Anmerkung:** Bei jeder Verwendung von Electronic Customer Support muss Ihr Server das IBM System anwählen. Denken Sie daran, dass der Modem für Electronic Customer Support verfügbar und eingeschaltet ist.

### **Serviceanforderung später senden**

Wenn Sie später eine Serviceanforderung senden möchten, wählen Sie **Option 2** (Serviceanforderung nicht senden) in der Anzeige zur Auswahl der Berichtsoption aus. Der Status des Fehlers im Fehlerprotokoll lautet jetzt VORBEREITET.

Um einen Fehler mit dem Status VORBEREITET zu übergeben, befolgen Sie die Anweisungen in Vom System erkannte Probleme melden. Wenn das System den Fehler meldet, wird der Fehlerprotokolleintrag als Serviceanforderung gepackt. Dann wählt Ihr Server automatisch das Service-Provider-System an und das System überträgt den Fehler an den Service-Provider.

Führen Sie eine der folgenden Maßnahmen aus, um alle Fehler mit dem Status VORBEREITET im Fehler-| protokoll zu melden: |

- 1. Drücken Sie in der Anzeige ″Probleme bearbeiten″ die Taste F16 (Vorbereitete Probleme melden).
- 2. Geben Sie SNDSRVRQS \*PREPARED in eine beliebige Befehlszeile ein, und drücken Sie die Eingabetaste.

Die Verbindung zum Service-Provider-System wird beendet, wenn Sie ein PTF erhalten oder wenn Ihr Problem für weitere Untersuchungen geöffnet wird. Das System gibt als Status des Fehlers im Fehlerprotokoll GESENDET oder BEANTWORTET an.

**Anmerkung:** Bei jeder Verwendung von Electronic Customer Support muss Ihr Server das IBM System anwählen. Denken Sie daran, dass der Modem für Electronic Customer Support verfügbar und eingeschaltet ist.

## <span id="page-28-0"></span>**Referenzinformationen für Service und Support**

Hier werden die Websites und Information Center-Themen aufgelistet, die sich auf Service und Support sowie Universal Connection beziehen. Sie können alle diese PDF-Dateien anzeigen und drucken.

#### **Referenzinformationen für Service und Support**

- v **Websites**:
	- AS/400e Diagnostic Tools for System [Administrators](http://www.redbooks.ibm.com/abstracts/sg248253.html)
		- (http://www.redbooks.ibm.com/abstracts/sg248253.html) der IBM Redbooks.
	- IBM [Electronic](http://publib.boulder.ibm.com/isrvagt/sdsadoc.html) Service Agent for iSeries (http://publib.boulder.ibm.com/isrvagt/sdsadoc.html) -25 .
- v **iSeries Information Center**:
	- APPC, APPN und HPR sind einige der Protokolle, die in SNA enthalten sind.
	- IBM Performance Management for eServer iSeries
	- Verwaltung von Software und Lizenzprogrammen
	- Remote Access Services: PPP connections
	- Fehlerbehebung
	- Software-Fixes verwenden
	- Virtual Private Networking
	- Mit Inventar arbeiten

#### **Referenzinformationen für Universal Connection**

- v **Websites**:
	- AT&T [business](http://www.attbusiness.net) (www.attbusiness.net)  $\rightarrow$
	- iSeries Access for [Windows](http://www-1.ibm.com/servers/eserver/iseries/access) (http://www-1.ibm.com/servers/eserver/iseries/access/)
- v **iSeries Information Center**:
	- Client SOCKS support
	- Configure your modem for PPP
	- Implicit IKE
	- IP Security (IPSec) protocols
	- iSeries Access für Windows Installation
	- Layer 2 Tunnel Protocol (L2TP)
	- NAT compatible IPSec
	- Packet rules concepts
	- Troubleshoot PPP
	- Troubleshoot VPN
	- Virtual Private Networking
- v **IBM Systems Hardware Information Center**: Thema Serviceumgebung einrichten.

#### **PDF-Dateien speichern**

So können Sie eine PDF-Datei zum Anzeigen oder Drucken auf Ihrer Workstation speichern:

- 1. Klicken Sie mit der rechten Maustaste in Ihrem Browser auf die PDF-Datei (klicken Sie mit der rechten Maustaste auf den oben stehenden Link).
- 2. Klicken Sie auf die Option, mit der die PDF-Datei lokal gespeichert wird.
- 3. Navigieren Sie zu dem Verzeichnis, in dem die PDF-Datei gespeichert werden soll.

<span id="page-29-0"></span>4. Klicken Sie auf **Speichern**.

#### **Adobe Reader herunterladen**

|

Zum Anzeigen oder Drucken der PDF-Dateien benötigen Sie Adobe Reader. Auf der [Adobe-Website](http://www.adobe.com/products/acrobat/readstep.html)

(www.adobe.com/products/acrobat/readstep.html) können Sie eine kostenlose Kopie des Programms herunterladen.

### **Haftungsausschluss für Programmcode**

IBM erteilt Ihnen eine nicht ausschließliche Copyrightlizenz für die Nutzung aller Programmcodebeispiele, aus denen Sie ähnliche Funktionen generieren können, die an Ihre spezifischen Anforderungen angepasst sind.

Vorbehaltlich einer gesetzlichen Gewährleistung, die nicht ausgeschlossen werden kann, geben IBM, ihre

Programmentwickler und Lieferanten keine ausdrückliche oder implizite Gewährleistung für die Markt-| fähigkeit, die Eignung für einen bestimmten Zweck oder die Freiheit von Rechten Dritter in Bezug auf das Programm oder die technische Unterstützung.  $\blacksquare$ |

Auf keinen Fall sind IBM oder ihre Programmentwickler und Lieferanten in folgenden Fällen haftbar, auch wenn auf die Möglichkeit solcher Schäden hingewiesen wurde:  $\mathbf{I}$ |

- 1. Verlust oder Beschädigung von Daten;  $\blacksquare$
- 2. unmittelbare, mittelbare oder sonstige Folgeschäden; oder |
- 3. entgangener Gewinn, entgangene Geschäftsabschlüsse, Umsätze, Schädigung des guten Namens oder Verlust erwarteter Einsparungen. | |

Einige Rechtsordnungen erlauben nicht den Ausschluss oder die Begrenzung von Folgeschäden, so dass | einige oder alle der obigen Einschränkungen und Ausschlüsse möglicherweise nicht anwendbar sind.  $\blacksquare$ 

# <span id="page-30-0"></span>**Anhang. Bemerkungen**

Die vorliegenden Informationen wurden für Produkte und Services entwickelt, die auf dem deutschen Markt angeboten werden.

Möglicherweise bietet IBM die in dieser Dokumentation beschriebenen Produkte, Services oder Funktionen in anderen Ländern nicht an. Informationen über die gegenwärtig im jeweiligen Land verfügbaren Produkte und Services sind beim IBM Ansprechpartner erhältlich. Hinweise auf IBM Lizenzprogramme oder andere IBM Produkte bedeuten nicht, dass nur Programme, Produkte oder Services von IBM verwendet werden können. An Stelle der IBM Produkte, Programme oder Services können auch andere ihnen äquivalente Produkte, Programme oder Services verwendet werden, solange diese keine gewerblichen oder anderen Schutzrechte von IBM verletzen. Die Verantwortung für den Betrieb von Fremdprodukten, Fremdprogrammen und Fremdservices liegt beim Kunden.

Für in diesem Handbuch beschriebene Erzeugnisse und Verfahren kann es IBM Patente oder Patentanmeldungen geben. Mit der Auslieferung dieses Handbuchs ist keine Lizenzierung dieser Patente verbunden. Lizenzanforderungen sind schriftlich an folgende Adresse zu richten (Anfragen an diese Adresse müssen auf Englisch formuliert werden):

IBM Europe Director of Licensing 92066 Paris La Defense Cedex France

Trotz sorgfältiger Bearbeitung können technische Ungenauigkeiten oder Druckfehler in dieser Veröffentlichung nicht ausgeschlossen werden. Die Angaben in diesem Handbuch werden in regelmäßigen Zeitabständen aktualisiert. Die Änderungen werden in Überarbeitungen oder in Technical News Letters (TNLs) bekannt gegeben. IBM kann ohne weitere Mitteilung jederzeit Verbesserungen und/oder Änderungen an den in dieser Veröffentlichung beschriebenen Produkten und/oder Programmen vornehmen.

Verweise in diesen Informationen auf Websites anderer Anbieter dienen lediglich als Benutzerinformationen und stellen keinerlei Billigung des Inhalts dieser Websites dar. Das über diese Websites verfügbare Material ist nicht Bestandteil des Materials für dieses IBM Produkt. Die Verwendung dieser Websites geschieht auf eigene Verantwortung.

Werden an IBM Informationen eingesandt, können diese beliebig verwendet werden, ohne dass eine Verpflichtung gegenüber dem Einsender entsteht.

Lizenznehmer des Programms, die Informationen zu diesem Produkt wünschen mit der Zielsetzung: (i) den Austausch von Informationen zwischen unabhängig voneinander erstellten Programmen und anderen Programmen (einschließlich des vorliegenden Programms) sowie (ii) die gemeinsame Nutzung der ausgetauschten Informationen zu ermöglichen, wenden sich an folgende Adresse:

Director of Licensing Software Interoperability Coordinator, Department YBWA 3605 Highway 52 N Rochester, MN 55901 U.S.A.

Die Bereitstellung dieser Informationen kann unter Umständen von bestimmten Bedingungen - in einigen Fällen auch von der Zahlung einer Gebühr - abhängig sein.

Die Lieferung des im Handbuch aufgeführten Lizenzprogramms sowie des zugehörigen Lizenzmaterials erfolgt auf der Basis der IBM Rahmenvereinbarung sowie der Allgemeinen Geschäftsbedingungen von | |

<span id="page-31-0"></span>IBM, der IBM Internationalen Nutzungsbedingungen für Programmpakete, der IBM Lizenzvereinbarung | für Maschinencode oder einer äquivalenten Vereinbarung. |

Alle in diesem Dokument enthaltenen Leistungsdaten stammen aus einer gesteuerten Umgebung. Die Ergebnisse, die in anderen Betriebsumgebungen erzielt werden, können daher erheblich von den hier erzielten Ergebnissen abweichen. Einige Daten stammen möglicherweise von Systemen, deren Entwicklung noch nicht abgeschlossen ist. Eine Gewährleistung, dass diese Daten auch in allgemein verfügbaren Systemen erzielt werden, kann nicht gegeben werden. Darüber hinaus wurden einige Daten unter Umständen durch Extrapolation berechnet. Die tatsächlichen Ergebnisse können abweichen. Benutzer dieses Dokuments sollten die entsprechenden Daten in ihrer spezifischen Umgebung prüfen.

Alle Informationen zu Produkten anderer Anbieter stammen von den Anbietern der aufgeführten Produkte, deren veröffentlichten Ankündigungen oder anderen allgemein verfügbaren Quellen. IBM hat diese Produkte nicht getestet und kann daher keine Aussagen zu Leistung, Kompatibilität oder anderen Merkmalen machen. Fragen zu den Leistungsmerkmalen von Produkten anderer Anbieter sind an den jeweiligen Anbieter zu richten.

Die oben genannten Erklärungen bezüglich der Produktstrategien und Absichtserklärungen von IBM stellen die gegenwärtige Absicht der IBM dar, unterliegen Änderungen oder können zurückgenommen werden, und repräsentieren nur die Ziele der IBM.

Diese Veröffentlichung enthält Beispiele für Daten und Berichte des alltäglichen Geschäftsablaufes. Sie sollen nur die Funktionen des Lizenzprogrammes illustrieren; sie können Namen von Personen, Firmen, Marken oder Produkten enthalten. Alle diese Namen sind frei erfunden; Ähnlichkeiten mit tatsächlichen Namen und Adressen sind rein zufällig.

#### COPYRIGHTLIZENZ:

Diese Veröffentlichung enthält Musteranwendungsprogramme, die in Quellensprache geschrieben sind. Sie dürfen diese Musterprogramme kostenlos kopieren, ändern und verteilen, wenn dies zu dem Zweck geschieht, Anwendungsprogramme zu entwickeln, verwenden, vermarkten oder zu verteilen, die mit der Anwendungsprogrammierschnittstelle konform sind, für die diese Musterprogramme geschrieben werden. Diese Beispiele wurden nicht unter allen erdenklichen Bedingungen getestet. Daher kann IBM die Zuverlässigkeit, Wartungsfreundlichkeit oder Funktion dieser Programme weder zusagen noch gewährleisten.

Kopien oder Teile der Musterprogramme bzw. daraus abgeleiteter Code müssen folgenden Copyrightvermerk beinhalten:

© (Name Ihrer Firma) (Jahr). Teile des vorliegenden Codes wurden aus Musterprogrammen der IBM Corp. abgeleitet. © Copyright IBM Corp. \_Jahr/Jahre angeben\_. Alle Rechte vorbehalten.

### **Informationen zu Programmierschnittstellen**

Im vorliegenden Handbuch sind vorgesehene Programmierschnittstellen dokumentiert, mit deren Hilfe der Kunde Programme schreiben kann, um auf die Services von IBM i5/OS zuzugreifen.

### **Marken**

Folgende Namen sind in gewissen Ländern (oder Regionen) Marken der International Business Machines Corporation:

AS/400e Electronic Service Agent e(logo)server eServer

<span id="page-32-0"></span>i5/OS IBM (Logo) IBM iSeries Redbooks

Microsoft, Windows, Windows NT und das Windows-Logo sind in gewissen Ländern Marken der Microsoft Corporation.

Java und alle Java-basierten Marken sind in gewissen Ländern Marken von Sun Microsystems, Inc.

Andere Namen von Unternehmen, Produkten und Services können Marken oder Servicemarken anderer Unternehmen sein.

### **Bedingungen**

Die Berechtigungen zur Nutzung dieser Veröffentlichungen werden Ihnen auf der Basis der folgenden Bedingungen gewährt.

**Persönliche Nutzung:** Sie dürfen diese Veröffentlichungen für Ihre persönliche, nicht kommerzielle Nutzung unter der Voraussetzung vervielfältigen, dass alle Eigentumsvermerke erhalten bleiben. Sie dürfen diese Veröffentlichungen oder Teile der Veröffentlichungen ohne ausdrückliche Genehmigung von IBM weder weitergeben oder anzeigen noch abgeleitete Werke davon erstellen.

**Kommerzielle Nutzung:** Sie dürfen diese Veröffentlichungen nur innerhalb Ihres Unternehmens und unter der Voraussetzung, dass alle Eigentumsvermerke erhalten bleiben, vervielfältigen, weitergeben und anzeigen. Sie dürfen diese Veröffentlichungen oder Teile der Veröffentlichungen ohne ausdrückliche Genehmigung von IBM außerhalb Ihres Unternehmens weder vervielfältigen, weitergeben oder anzeigen noch abgeleitete Werke davon erstellen.

Abgesehen von den hier gewährten Berechtigungen erhalten Sie keine weiteren Berechtigungen, Lizenzen oder Rechte (veröffentlicht oder stillschweigend) in Bezug auf die Veröffentlichungen oder darin enthaltene Informationen, Daten, Software oder geistiges Eigentum.

IBM behält sich das Recht vor, die in diesem Dokument gewährten Berechtigungen nach eigenem Ermessen zurückzuziehen, wenn sich die Nutzung der Veröffentlichungen für IBM als nachteilig erweist oder wenn die obigen Nutzungsbestimmungen nicht genau befolgt werden.

Sie dürfen diese Informationen nur in Übereinstimmung mit allen anwendbaren Gesetzen und Verordnungen, einschließlich aller US-amerikanischen Exportgesetze und Verordnungen, herunterladen und exportieren.

IBM übernimmt keine Gewährleistung für den Inhalt dieser Informationen. Diese Veröffentlichungen werden auf der Grundlage des gegenwärtigen Zustands (auf ″as-is″-Basis) und ohne eine ausdrückliche oder stillschweigende Gewährleistung für die Handelsüblichkeit, die Verwendungsfähigkeit oder die Freiheit der Rechte Dritter zur Verfügung gestellt.

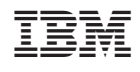